# VOORBEREIDING

**De lay-out van de headset**

**Headset**

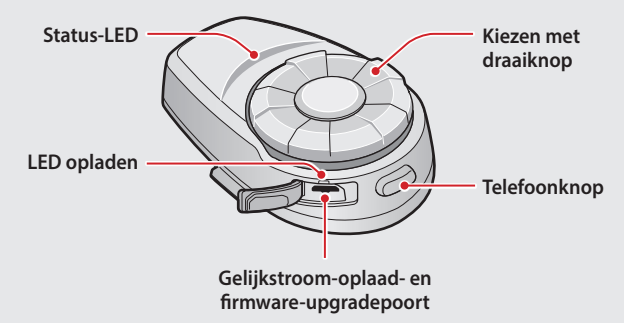

**Klemunit**

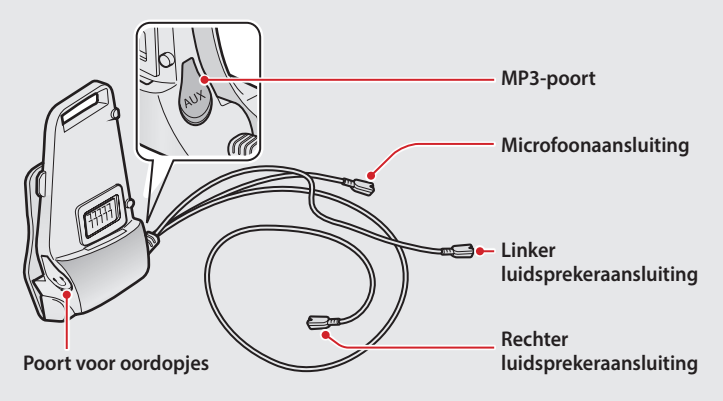

# **Installeren van de headset**

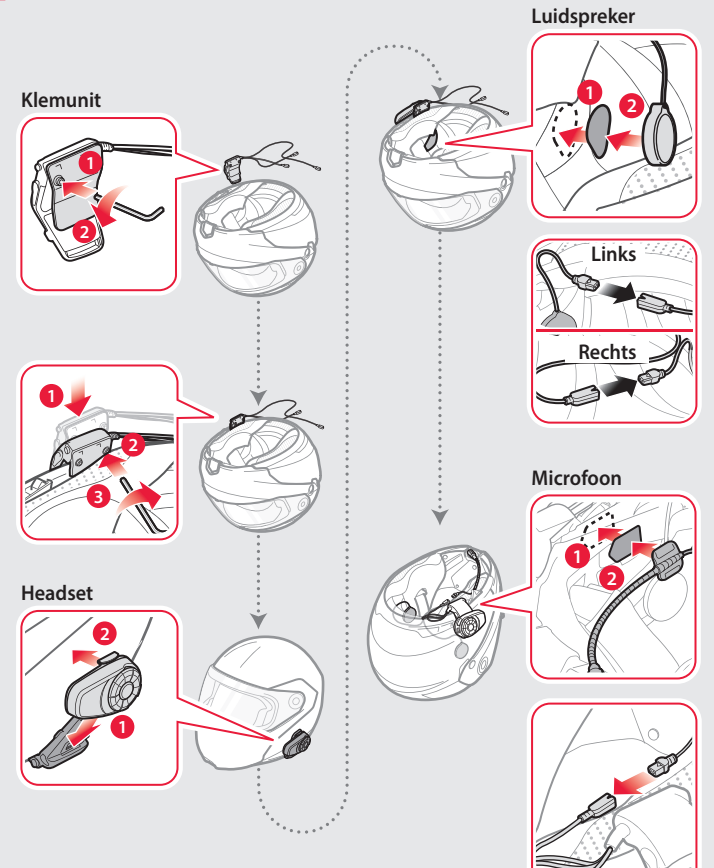

# **RASISREDIENING**

# **Gebruik van de knoppen**

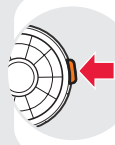

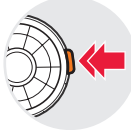

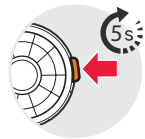

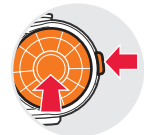

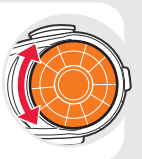

Tik op de knop

Dubbeltik op de knop

Houd de knop 5 seconden ingedrukt

Druk tegelijkertijd op de twee knoppen

Verdraai het **Draaiwieltje**

# **De headset in-/uitschakelen**

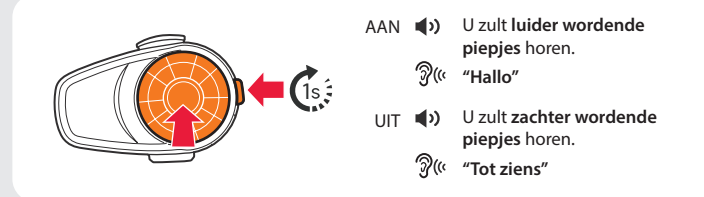

Houd tegelijkertijd het **Draaiwieltje** en de **Telefoonknop** 1 seconde ingedrukt om de headset in of uit te schakelen.

### **Volume instellen**

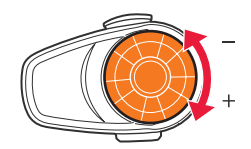

 U zult **een piepje** horen, wanneer het volume het maximale of minimale niveau bereikt.

# PROBLEEMOPLOSSING

### **Fabrieksinstellingen resetten**

Als u de 10S wilt herstellen naar de fabrieksinstellingen, houdt u de **Telefoonknop** 10 seconden ingedrukt. Tik op het **Draaiwieltje**. De headset herstelt automatisch de standaardinstellingen en wordt uitgeschakeld.

### **Fout resetten**

Als de 10S om wat voor reden dan ook niet goed werkt, drukt u op de knop in het reset-gaatje aan de achterkant van de headset.

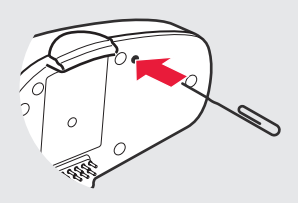

**Sena Technologies, Inc.**

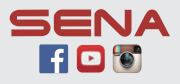

**www.sena.com Helpdesk**: support.sena.com **E-mail**: support@sena.com

#### **Batterijniveau controleren**

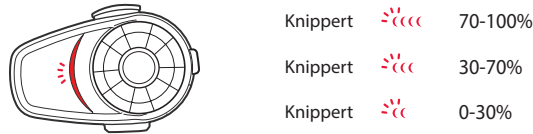

Schakel de headset in en controleer het batterijniveau via de **Status-LED**.

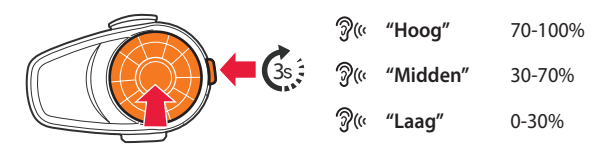

Of houd **Draaiwieltje** en **Telefoonknop** 3 seconden langer ingedrukt wanneer de headset wordt ingeschakeld. U zult **driemaal een piep** horen en **een gesproken prompt**.

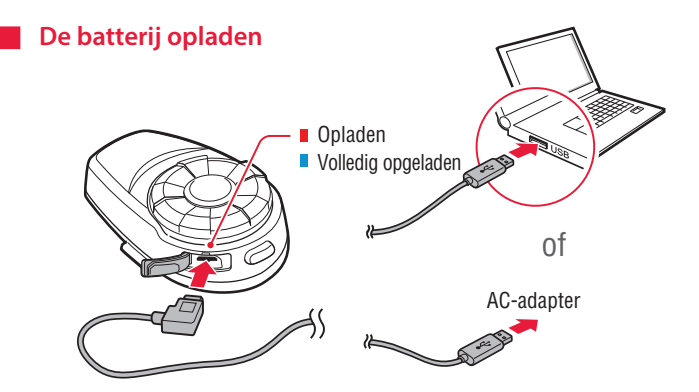

# KOPPELEN

# **Koppelen met mobiele apparaten - telefoon, muziek**

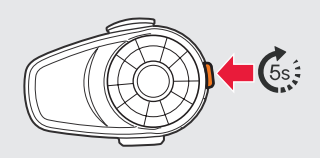

**"Telefoon koppelen"**

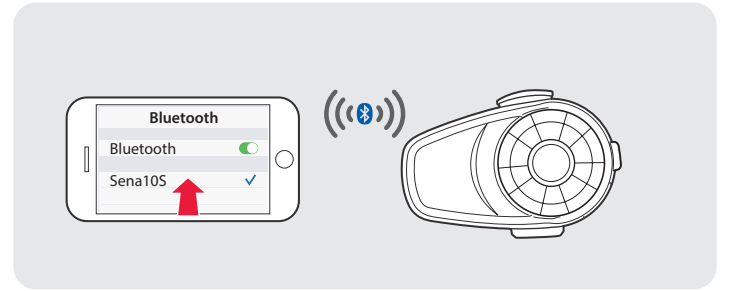

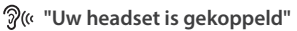

# **Telefoonfuncties gebruiken**

Na het koppelen…

#### **Oproepen beantwoorden**

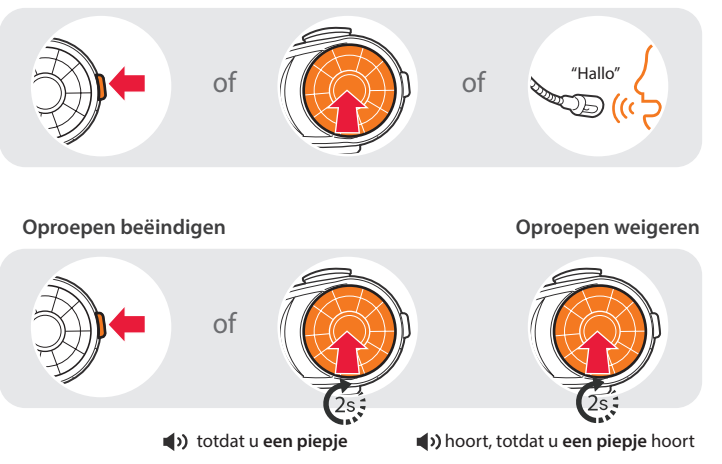

#### **Oproep plaatsen**

Het toetsenblok van de telefoon gebruiken De voice dialer gebruiken

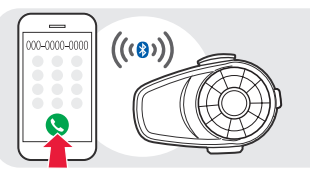

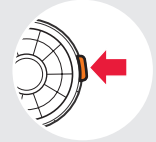

#### Snelkiezen gebruiken

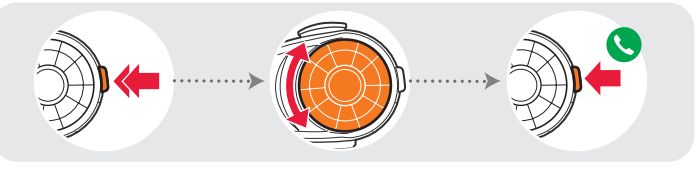

- U zult **een pieptoon** horen.
- **"Snelkiezen"**
- **Spraakmenu**
- **Laatste nummer opnieuw**

**kiezen**

- **Snelkiezen 1**
- **Snelkiezen 2**
- **Snelkiezen 3**
- **Annuleren**

### **Naar muziek luisteren**

Na het koppelen…

**Muziek afspelen of pauzeren Vooruit of achteruit gaan**

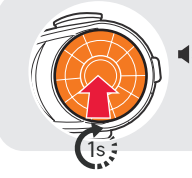

**(b)** totdat u een **twee piepjes** hoort

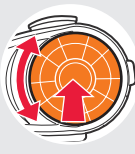

Draaien terwijl u drukt

# INTERCOM

### **Koppelen met andere headsets**

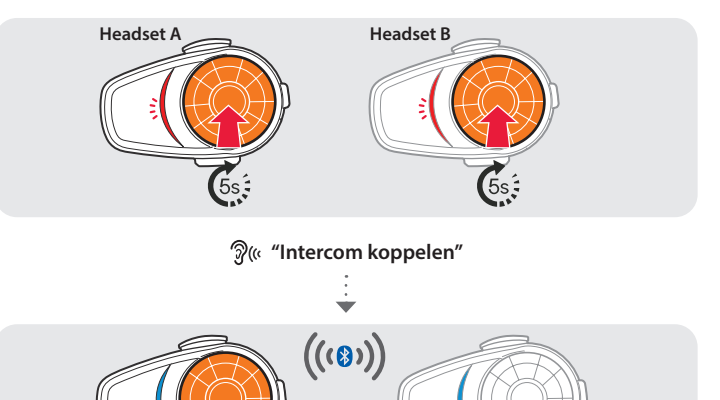

Volg de bovenstaande stappen om te koppelen met twee of meer headsets.

# **Het gebruik van de intercom**

Na het koppelen…

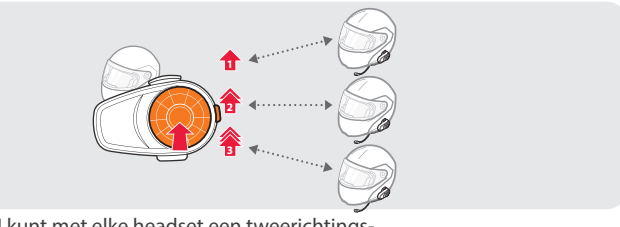

U kunt met elke headset een tweerichtingsintercomgesprek starten of beëindigen.

# INSTELLING

### **Methode1) De headset gebruiken**

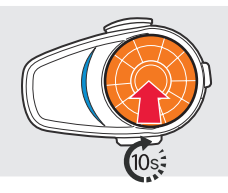

U zult **een dubbele pieptoon** horen.

**"Configuratiemenu"**

# **Methode2) De Sena Device Manager gebruiken**

Sluit de headset aan op uw computer met een USB-kabel. Start de Sena Device Manager en klik op **APPARAATINSTELLING** om de headsetinstellingen te configureren.

Raadpleeg de in het pakket bijgesloten brochure voor meer informatie over het downloaden van de Sena Device Manager.

# **Methode3) De Sena Smartphone-app gebruiken**

- 1. Download op uw smartphone de Sena Smartphone-app voor Android of iPhone via Google Play of App Store. Ga naar **www.sena.com/headset-app/** voor meer details.
- 2. Koppel uw smartphone met de headset.
- 3. Start de Sena Smartphone-app. Veeg het scherm naar rechts en tik op **Instelling** om de headset-instellingen te configureren.

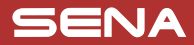

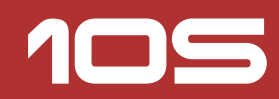

# Snelstartgids

Bluetooth®-communicatiesysteem voor motorfietsen

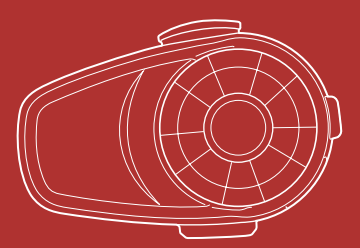

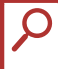

U kunt de **volledige versie van de handleiding** downloaden en andere Sena producten bekijken via de Sena website:: **www.sena. com**.

16.feb